Contents in this document may change without prior notice. Please obtain the delivery specification for the final design.

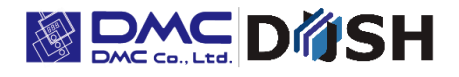

EM Series 10.1" Wide 24VDC Open Frame Panel Computer With Linux Embedded Touch Screen

# **EM8/EMG8**

Model: EM8-W310A7-0024-207 EMG8-W310A7-0024-207

Product Specification

DMC Co., Ltd. [https: //www.dush.co.jp/english/](https://www.dush.co.jp/english/)

#### **Table of Contents**

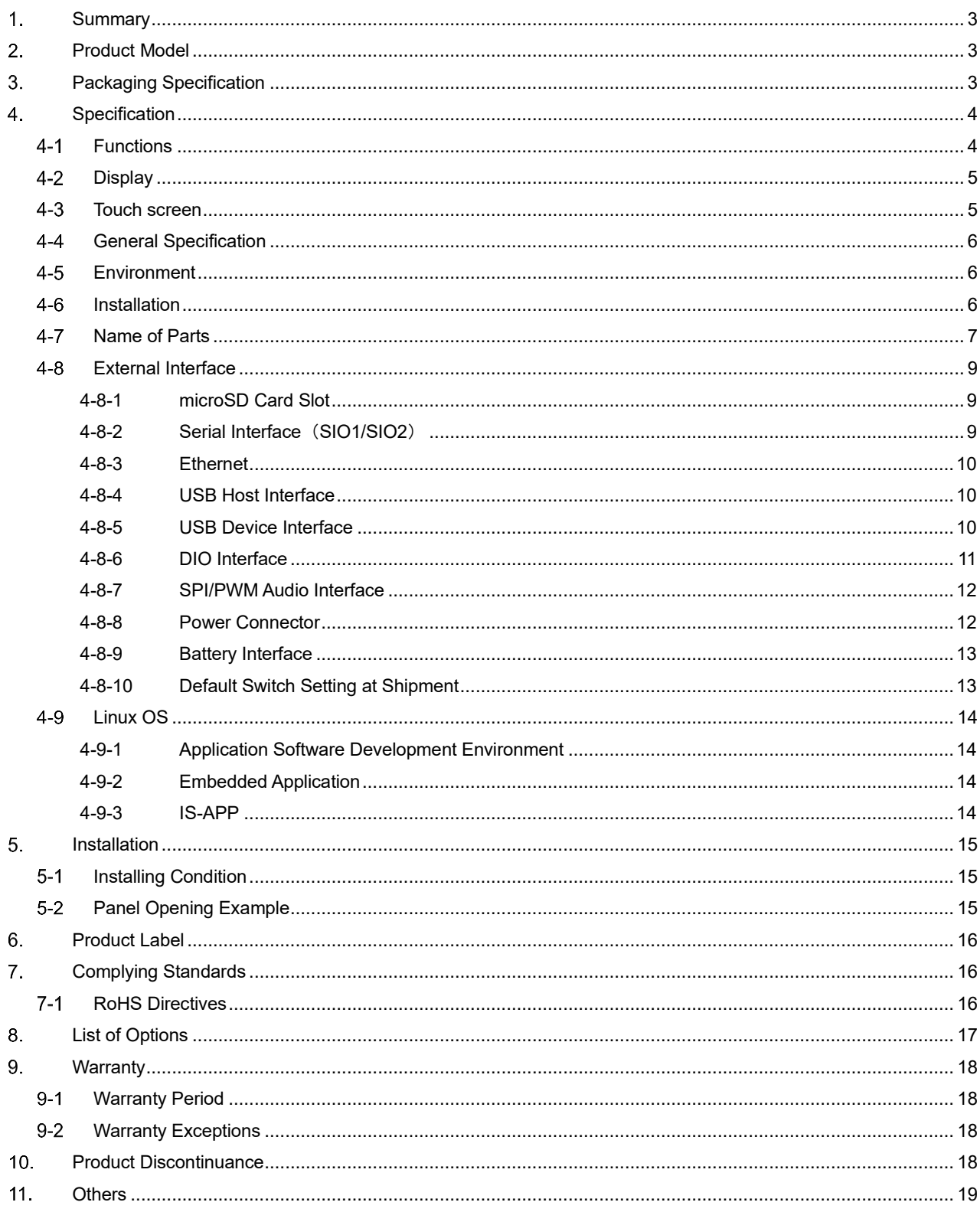

Appendix

Outline Diagram: SM3-002153-10 · SM3-002328-10

### <span id="page-2-0"></span>**Summary**

This is a panel computer with 10.1" LCD and touch screen.

Touch screen lineup includes analog resistive type and projective capacitive type touch screens. The product will be referred to as EM8 hereinafter.

### <span id="page-2-1"></span>**Product Model**

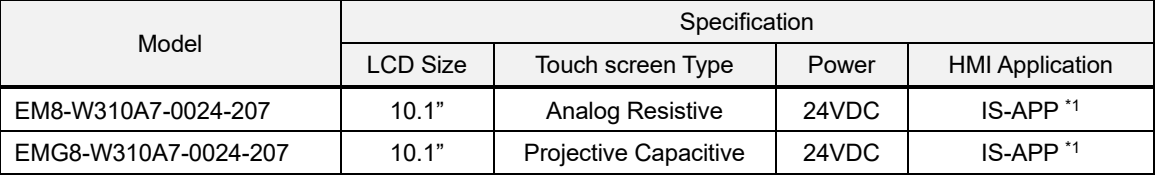

\*1 When using HMI application 'IS-APP (InfoSOSAApplication)' please purchase the development kit (SWDK-101). For more information on 'IS-APP (InfoSOSAApplication)' please refer to IS-APP Start-up Guide.

# <span id="page-2-2"></span>**Packaging Specification**

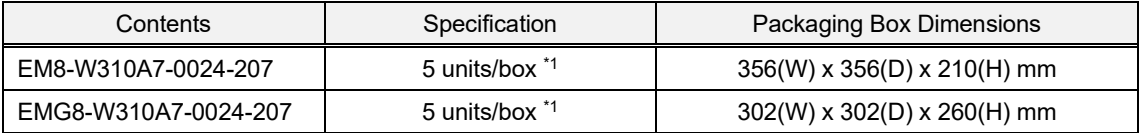

\*1: Maximum unit per box: 5 units

# <span id="page-3-0"></span>**Specification**

### <span id="page-3-1"></span>**4-1 Functions**

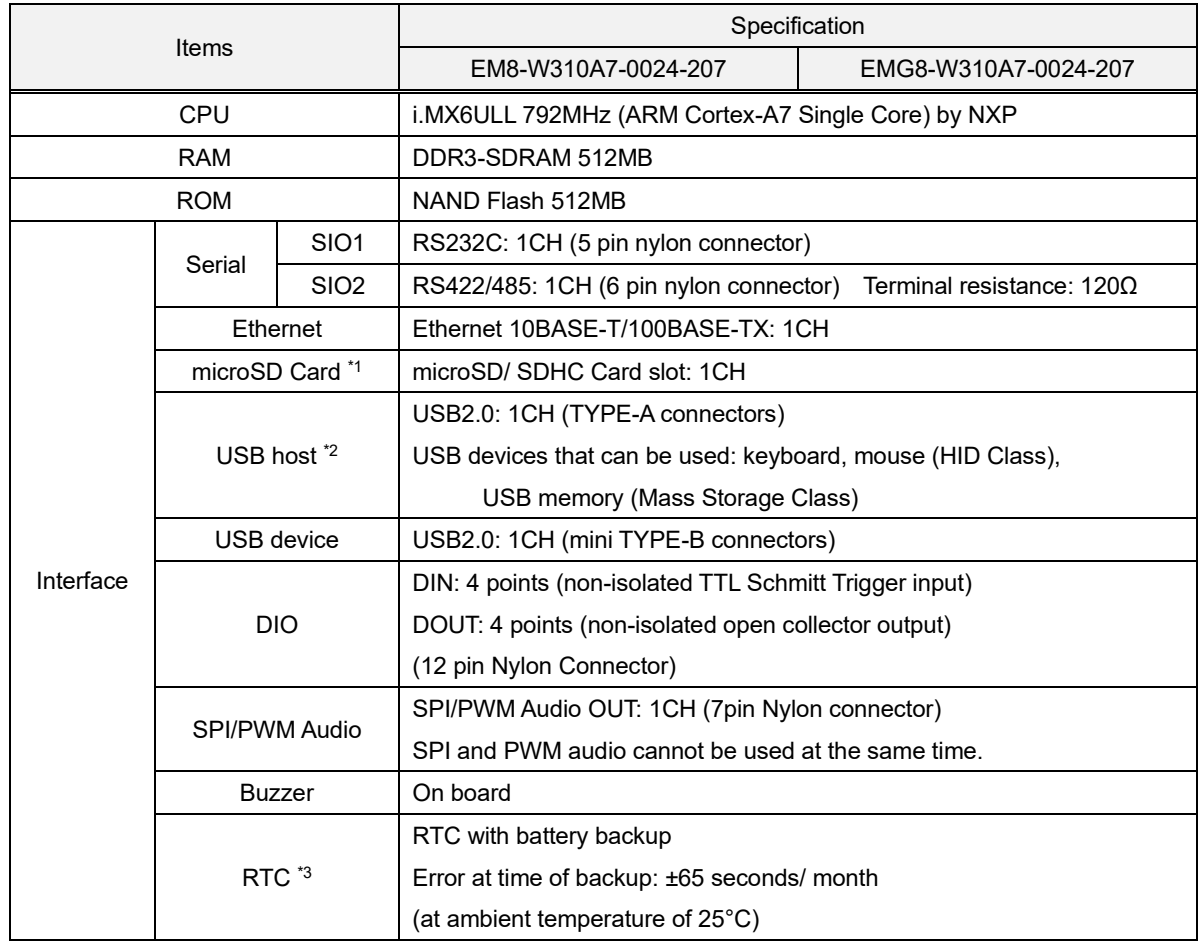

\*1 Does not guarantee accurate operation for all SD memory cards available in the market.

\*2 Does not guarantee accurate operations for all USB devices available in the market.

\*3 Above chart shows RTC with battery backup embedded on the EM8.

EM8 normally uses the timer in the CPU for time display.

If time according to the specification is needed, please refer to the RTC embedded in the EM8.

When using in a system where time error causes issues, please set to correct the time on a regular basis.

### <span id="page-4-0"></span>**4-2 Display**

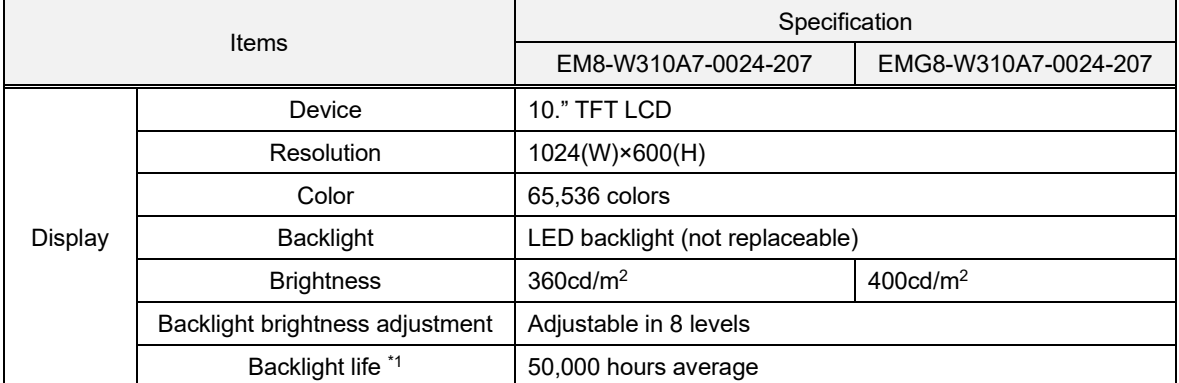

\*1 Time until brightness declines by 50% from the initial value at maximum brightness in ambient temperature of 25°C.

#### <span id="page-4-1"></span>**4-3 Touch screen**

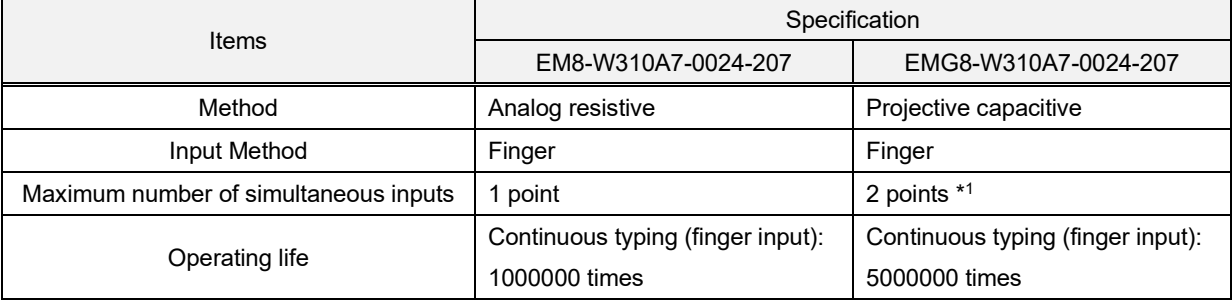

\*1 Application for two-point simultaneous input of touch screen must be made by the customer.

Note: For analog resistive touch screens, please perform coordinate calibration when installing to a device in order to use it accurately.

The projective capacitive touch screens of EM8 have auto-calibration function and will automatically calibrate according to the environment installed. However, please note it may not adapt to all installed environments. If the touch screen operations become unstable, please reconsider the environment in which it is installed. Touch operation may not operate accurately if the surface of the touch screen is wet. Please wipe the surface of the touch screen before use.

20A4A2-00011E-5

### <span id="page-5-0"></span>**General Specification**

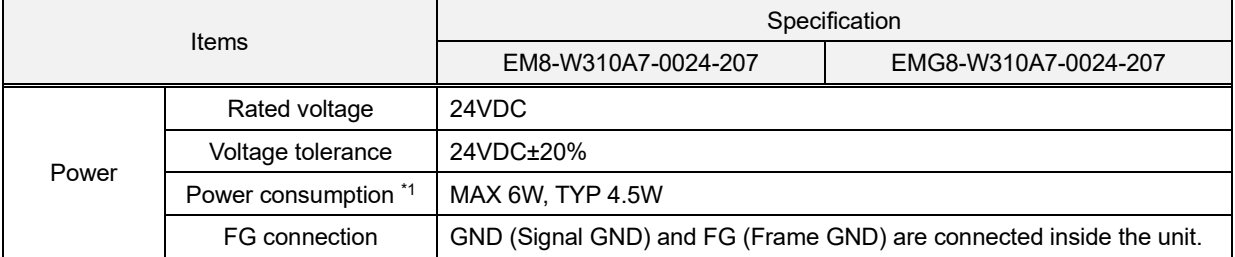

\*1 Power consumption of the EM8 unit only. Please consider the power consumption of the USB device when using the USB.

Note: If power supply with slow rising and falling of power is used, it may not operate properly.

Also, when rebooting the EM8, leave the power OFF for a certain period of time after turning the power OFF and avoid turning the power back ON immediately. If failed to do so, it may not start up accurately.

#### <span id="page-5-1"></span>**4-5 Environment**

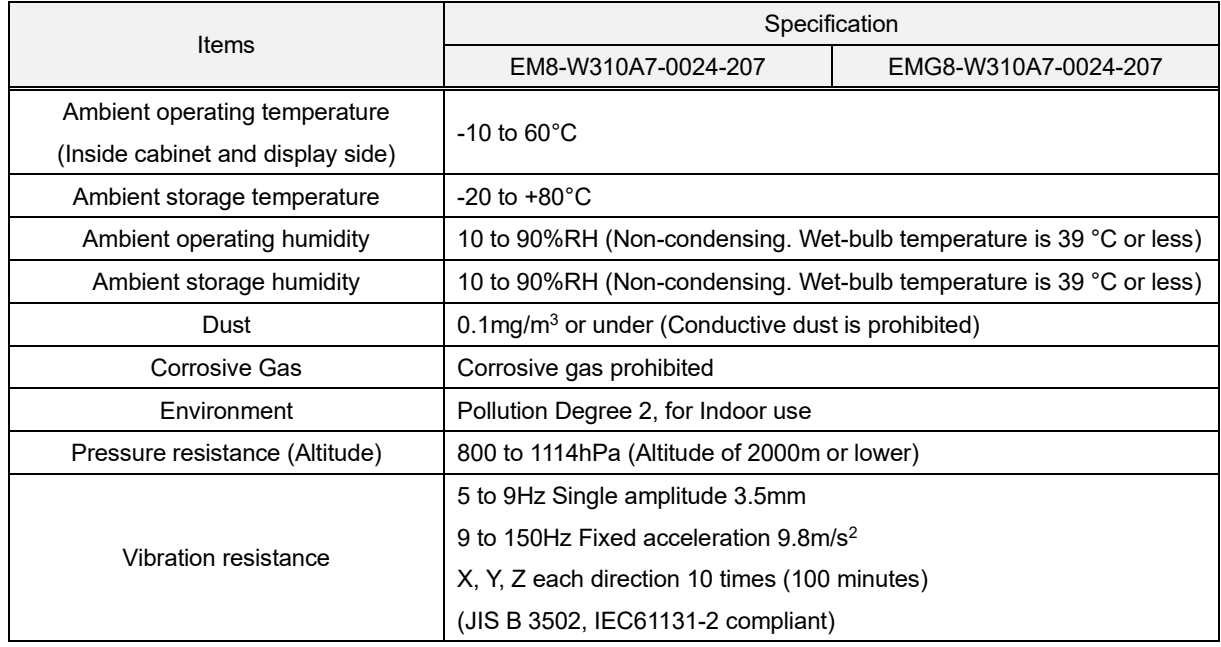

### <span id="page-5-2"></span>**Installation**

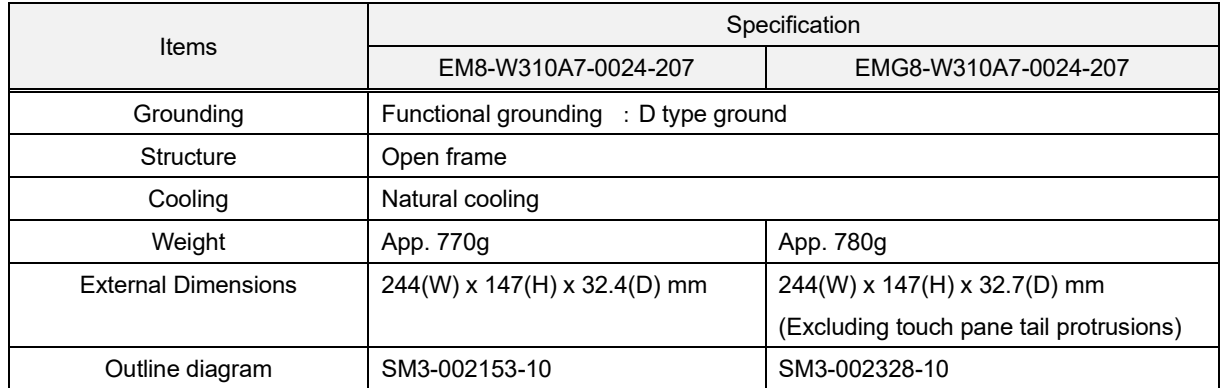

#### <span id="page-6-0"></span>**Name of Parts**

■ Backside: EM8-W310A7-0024-207

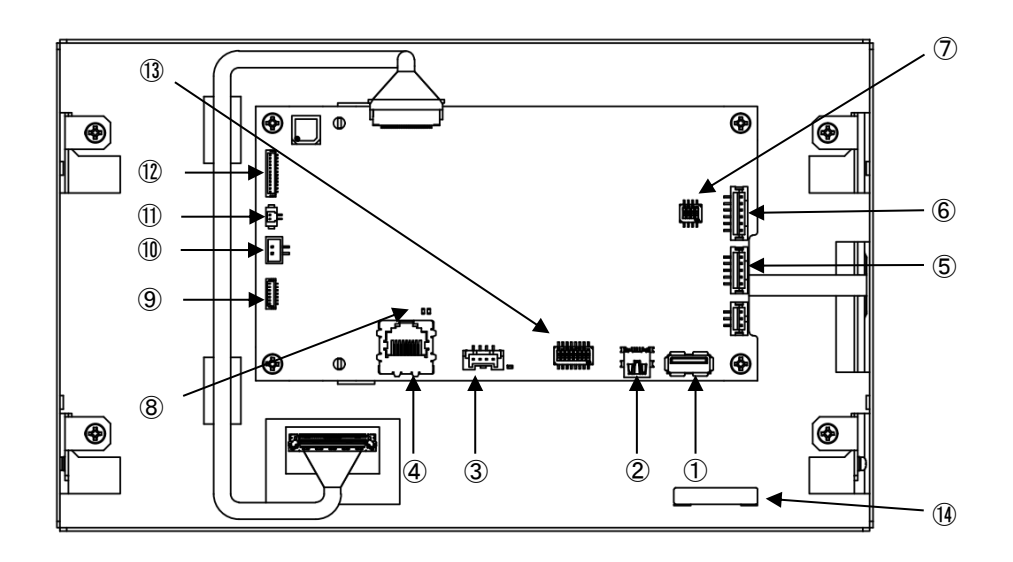

■ Backside: EMG8-W310A7-0024-207

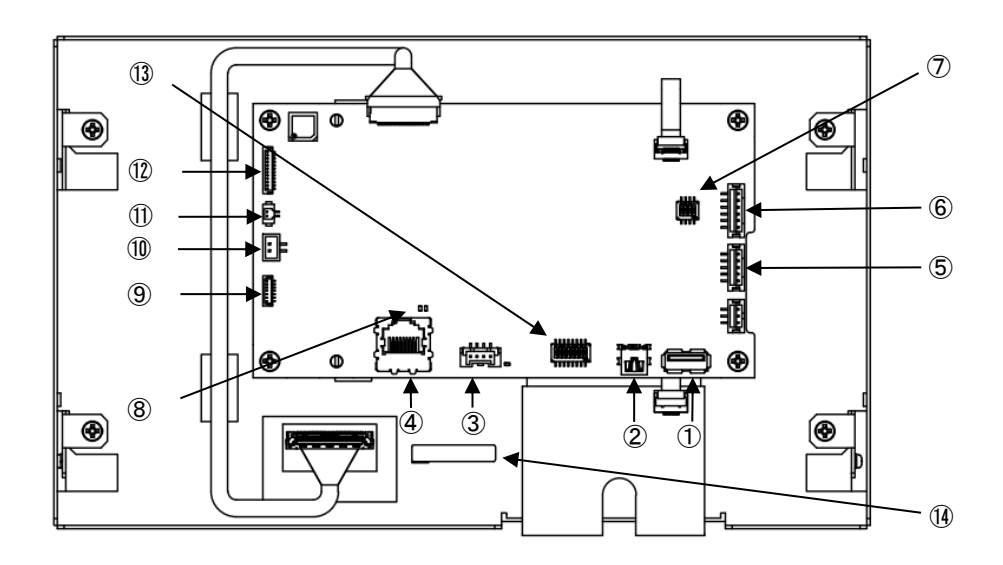

- USB Host Interface
- USB Device Interface
- Power Input Interface
- Ethernet (LAN)
- Serial Port (SIO1)
- Serial Port (SIO2)
- SIO2 Setting Switch
- LAN Status LED
- SPI/PWM Audio Interface
- Battery Input 2
- Battery Input 1
- DIO Interface
- Shipping Setting Switch
- Product Label

■ Bottom side: EM8-W310A7-0024-207

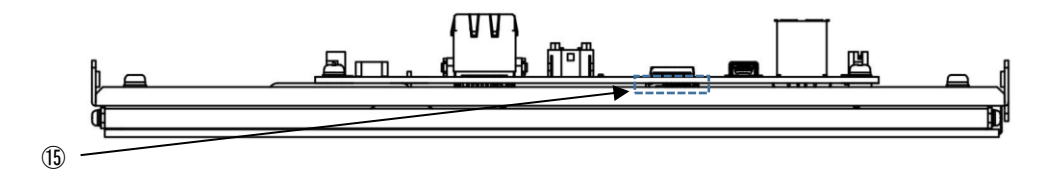

■ Bottom side: EMG8-W310A7-0024-207

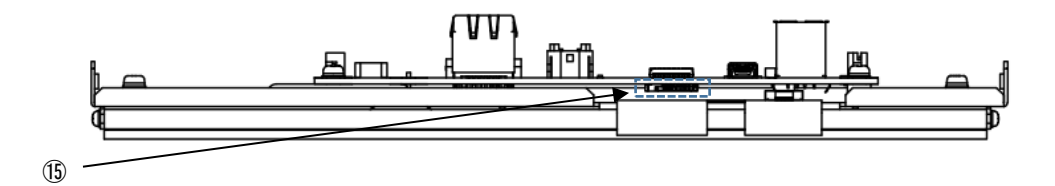

⑮ microSD Card Slot

### <span id="page-8-0"></span>**External Interface**

#### <span id="page-8-1"></span>microSD Card Slot  $4 - 8 - 1$

Connectors: microSD card slot (Push-in/out method) Corresponding media: microSD/SDHC memory card Maximum capacity: 32GB

#### <span id="page-8-2"></span> $4 - 8 - 2$ Serial Interface (SIO1/SIO2)

(1) Serial port (SIO1): RS232C

Connectors: Nylon connectors

Model: Equivalent to B5B-PH-SM4-TB (by JST)

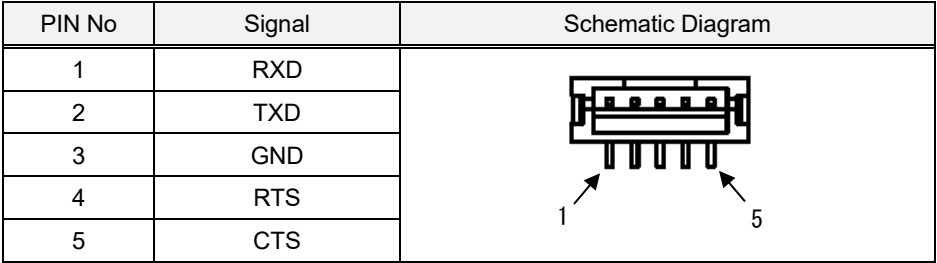

#### (2) Serial port (SIO2): RS422/485

Connectors: Nylon connectors

Model: Equivalent to B6B-PH-SM4-TB (by JST)

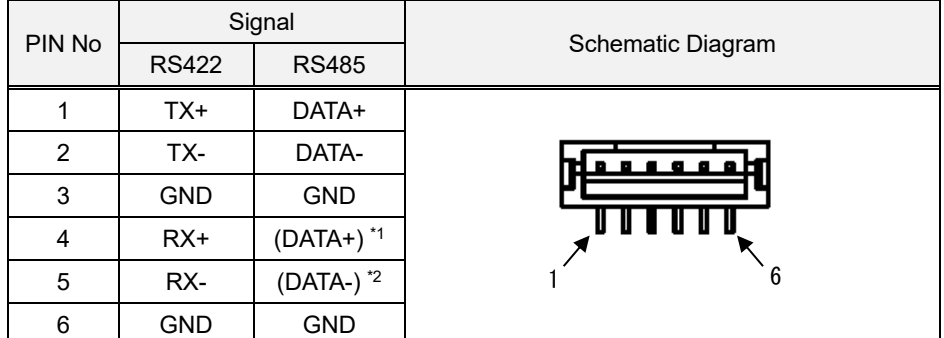

\*1 Connected to pin 1 inside the product.

\*2 Connected to pin 2 inside the product.

RS422/485 can be set with the SIO 2 setting switch.

Default setting at shipment of EM8 is "RS485 Terminal resistor enabled".

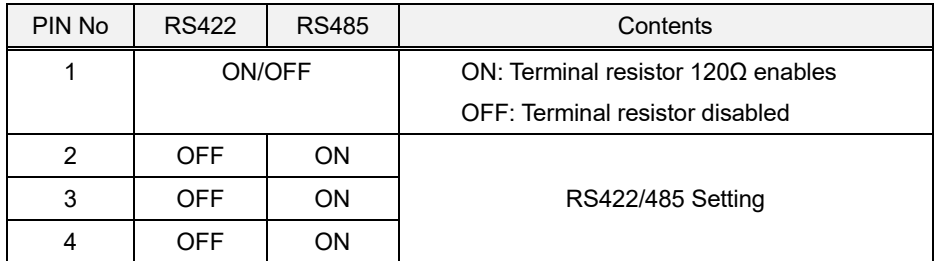

#### <span id="page-9-0"></span>4-8-3 Ethernet

Port: Ethernet 10BASE-T/100BASE-TX

Connectors: RJ-45

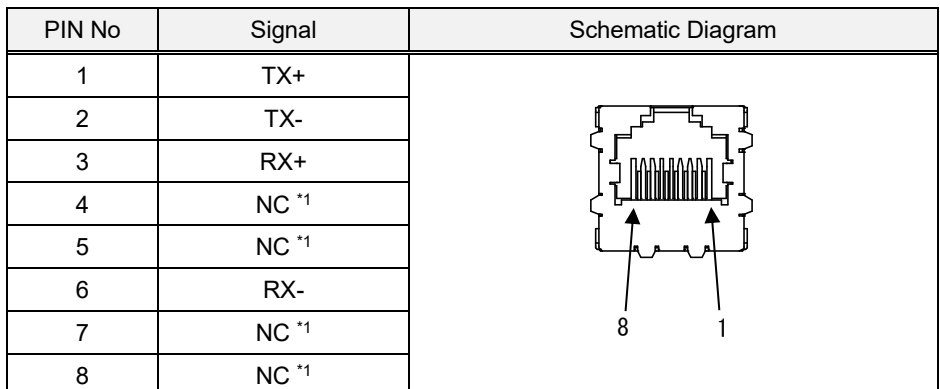

\*1 NC stands for 'not connected'.

Status LED

GREEN: LINK/ACT

YELLOW: SPEED

\* Status LED is located on the board.

Supporting cable: Above category 5

### <span id="page-9-1"></span>4-8-4 USB Host Interface

Port: USB2.0

Connectors: Type-A Connectors

Maximum supply current: 0.5A

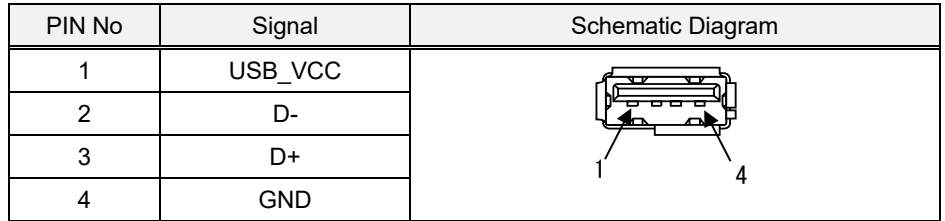

#### <span id="page-9-2"></span>4-8-5 USB Device Interface

Port: USB2.0

Connectors: Type-B Mini Connectors

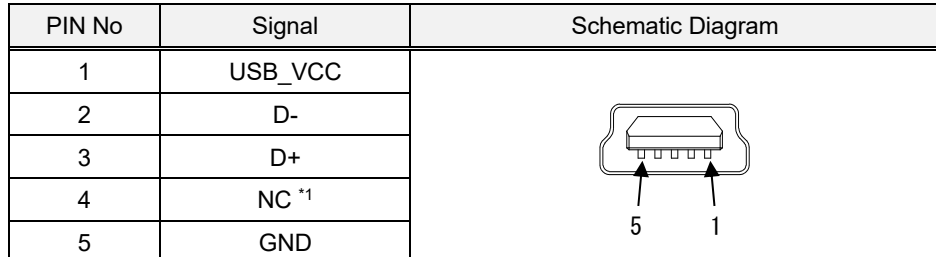

\* NC stands for 'not connected.'

#### <span id="page-10-0"></span> $4 - 8 - 6$ **DIO** Interface

Port: DIO

Connectors: Nylon connectors

Model: Equivalent to BM12B-SRSS-TBT (by JST)

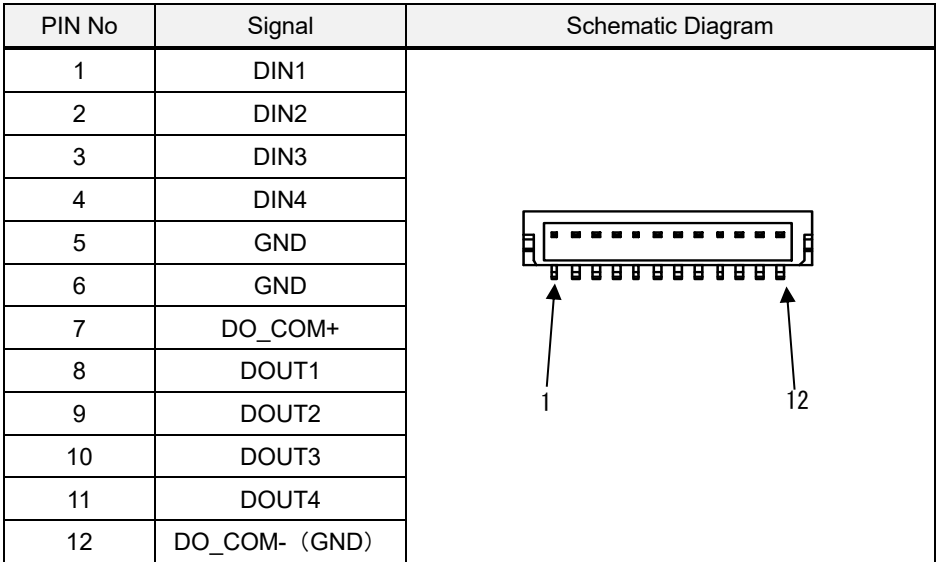

◇DIN Specification

Input specification: non-isolated TTL Schmitt Trigger input

Input points: 4

Input voltage: +5VDC

Input resistance: Pull-up 10kΩ

Input circuit:

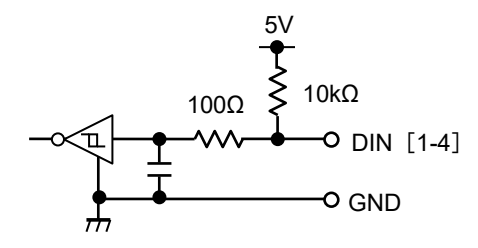

◇DOUT Specification

Output specification: non-isolated open connector output Output points: 4

Output voltage: Maximum +5VDC

Output current: Maximum 50mA (per point)

Output circuit:

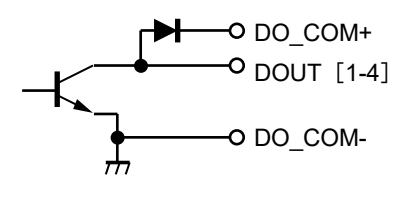

DO\_COM- is connected to GND inside.

#### <span id="page-11-0"></span> $4 - 8 - 7$ **SPI/PWM Audio Interface**

Port: SPI/PWM audio

Connectors: Nylon Connectors

Model: Equivalent to BM07B-SRSS-TBT (by JST)

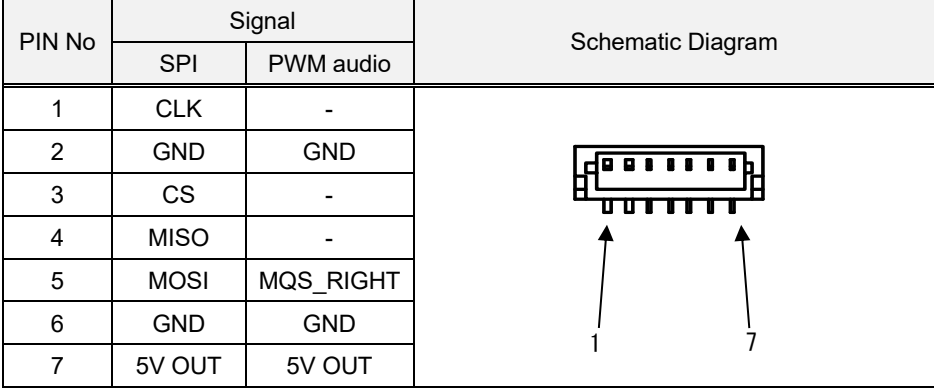

\* SPI and PWM audio cannot be used at the same time.

◇SPI specification

In/Output signal level: Non-isolated LVTTL (3.3V)

◇PWM audio specification

Audio output using MQS (Medium Quality Sound) function of the CPU.

Only RIGHT(1CH) can be used for output.

Amplifier is not built in.

Please refer to below diagram for how to connect the amplifier and/or speaker.

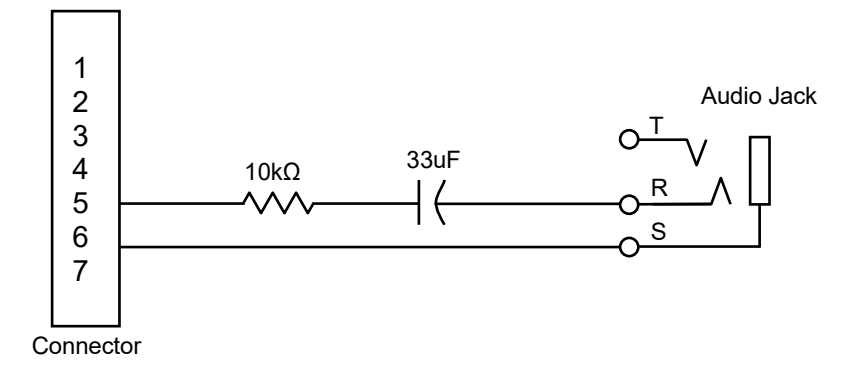

#### <span id="page-11-1"></span> $4 - 8 - 8$ **Power Connector**

Port: 24VDC IN

Connectors: Nylon Connectors

Model: Equivalent to BM04B-PASS-1-TFT (by JST)

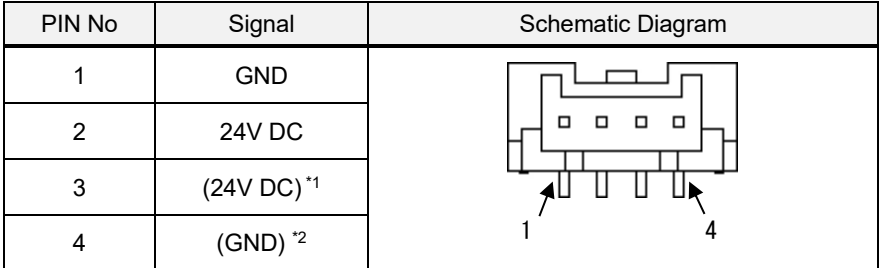

\*1 Connected to pin 2 inside EM8.

\*2 Connected to pin 1 inside EM8.

#### <span id="page-12-0"></span> $4 - 8 - 9$ **Battery Interface**

There are two interface connectors for the battery. When both are connected, the one with the higher voltage will take precedence.

Use the primary battery and with nominal voltage of 3VDC.

Do not apply voltage higher than 3.6VDC. Backup current is TYP. 60μA.

#### (1) Battery Interface 1

Connectors: Nylon Connectors

Model: Equivalent to DF13C-2P-1.25V (21) (by Hirose Electric)

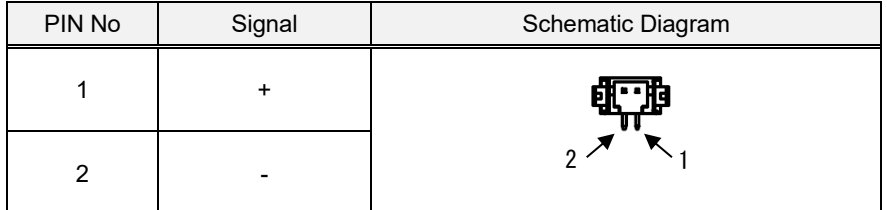

\* Complying battery: CR2032WK11 [capacity 220mA / h] (by Maxell)

\* Batteries other than the above complying battery can be used if it is a primary battery with nominal voltage of 3VDC.

#### (2) Battery Interface 2

Connectors: Nylon Connectors

Model: Equivalent to B2B-PH-SM4-TB (by JST)

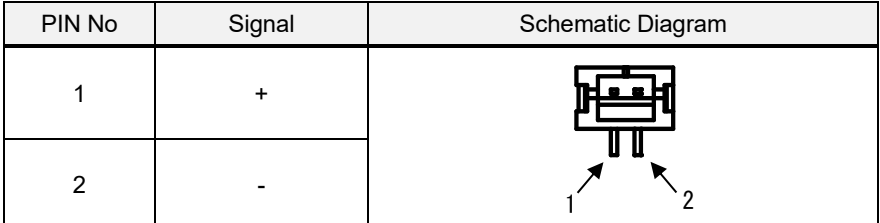

\* Complying battery: CR-2/3AZC22P [capacity 1,600mA / h] (by Panasonic)

CR17450 A WK 41 [capacity 2,500mA / h] (by Maxell)

CR17450 A 2WK 35 [capacity 5,000mA / h] (by Maxell)

CR17335 A WK 11 [capacity 1,650mA / h] (by Maxell)

\* Batteries other than the above complying battery can be used if it is a primary battery with nominal voltage of 3VDC.

#### <span id="page-12-1"></span>4-8-10 Default Switch Setting at Shipment

Below is the switch setting at factory shipment. Changing the switch setting by the customer is prohibited. EM8 setting at shipment.

Shipment switch setting

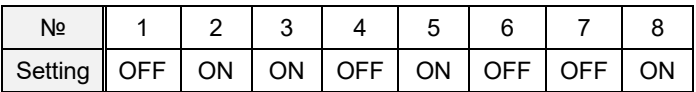

#### <span id="page-13-0"></span>**Linux OS**

This describes the Linux OS embedded in the EM8.

For details, please refer to the EM series software development manual.

We can provide the software development environment (DVD).

Please contact us via e-mail for the DVD.

#### <span id="page-13-1"></span> $4 - 9 - 1$ **Application Software Development Environment**

Qt application is recommended.

#### <span id="page-13-2"></span> $4 - 9 - 2$ **Embedded Application**

Below is the specification of Linux embedded in the EM8.

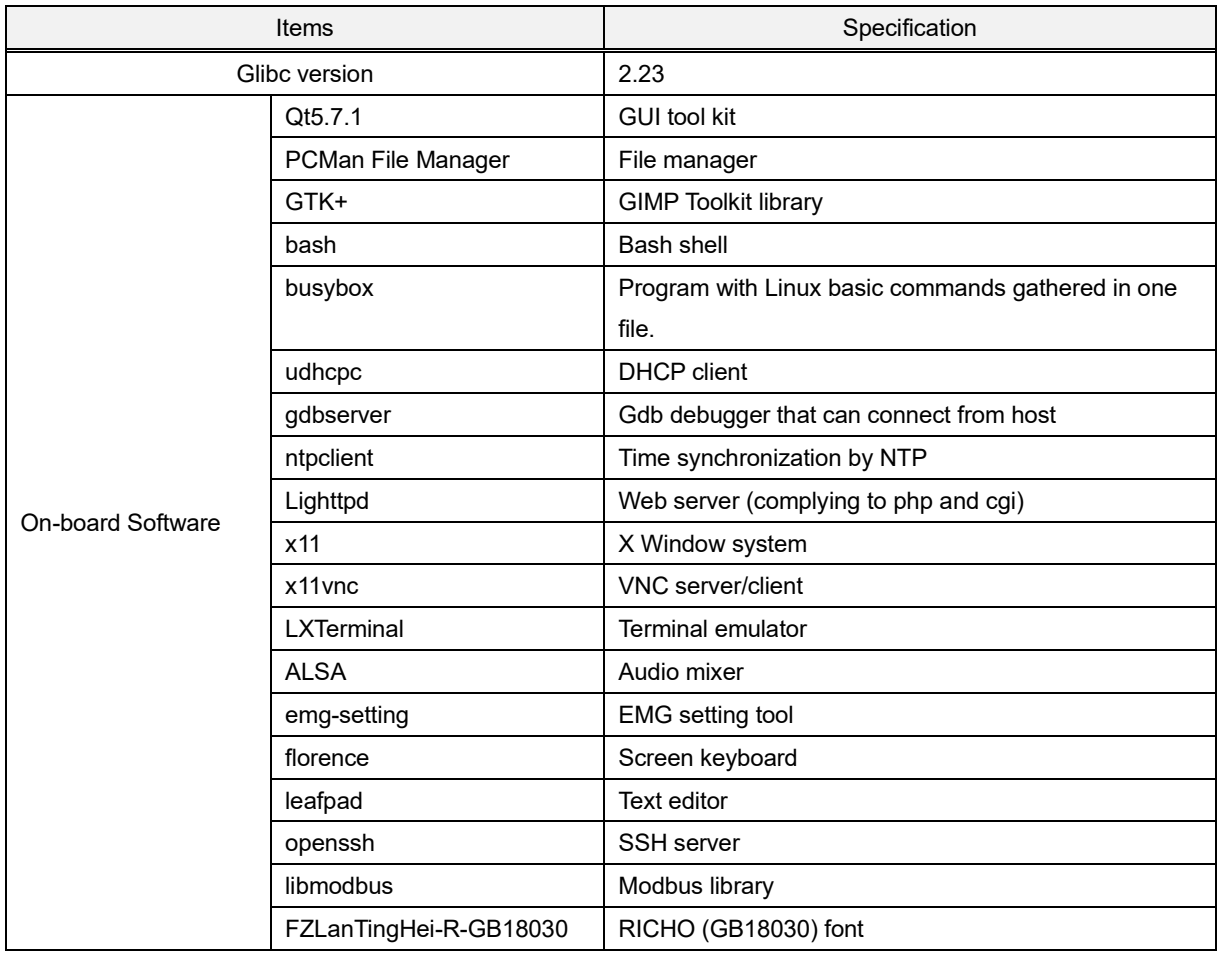

\* Please refer to "EM Series Software Development Manual" for details.

#### <span id="page-13-3"></span>4-9-3 IS-APP

Our IS-APP (application version of InfoSOSA) can be embedded to the EM8 as HMI application. Please purchase the "Development Kit (SWDK-101)" when using the IS-APP. For details, please refer to "IS-APP Start-Up Guide."

### <span id="page-14-0"></span>**Installation**

### <span id="page-14-1"></span>**5-1 Installing Condition**

- When mounting to panels, be sure to have enough room for inserting and removing of microSD cards and cables.
- Please ensure ventilation and consider the specification temperature between EM8 and the structures and parts when installing the EM8.
- Be sure to use at ambient temperature of -10 to 60℃, ambient humidity 10 to 90%RH (wet-bulb temperature 39℃ or less).

(Ambient operating temperature indicates both the display side and inside of cabinet where the EM8 will be installed.)

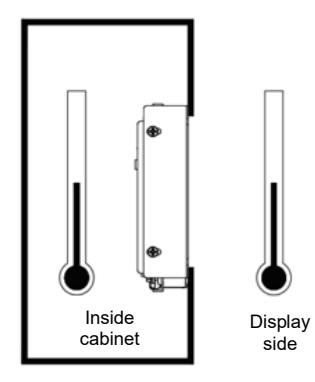

### <span id="page-14-2"></span>**5-2 Panel Opening Example**

Below is the panel opening dimension example for when applying sheets and etc. to the surface by opening he touch screen surface.

\*Front panel view (board thickness t=1.6mm or less)

■ EM8-W310A7-0024-207

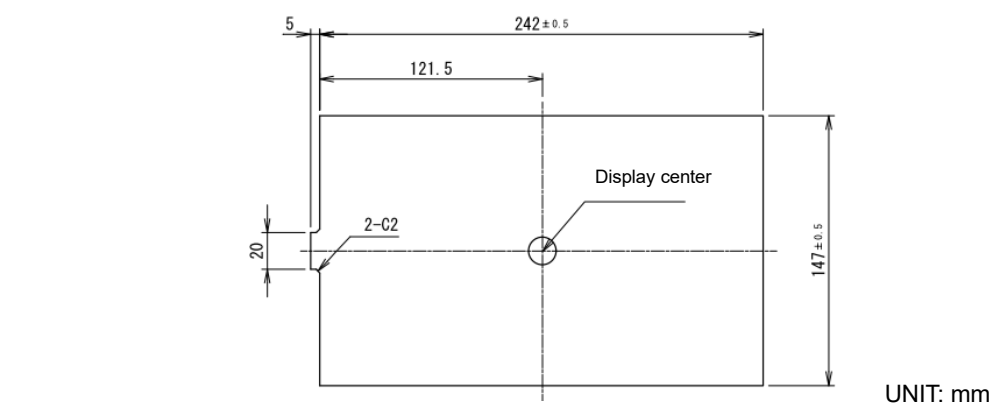

■ EMG8-W310A7-0024-207

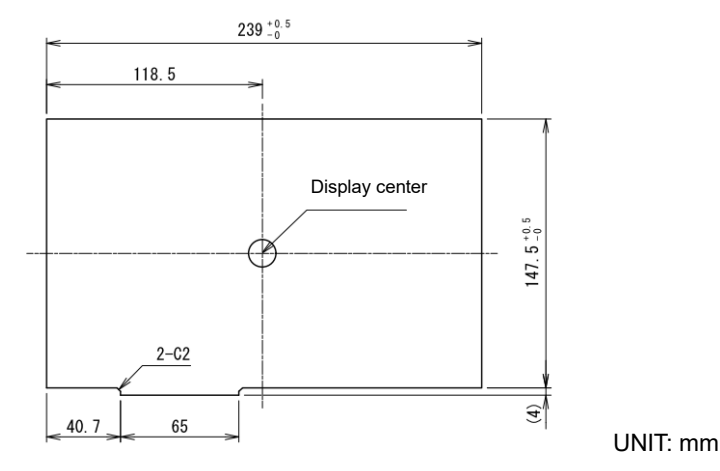

20A4A2-00011E-5

# <span id="page-15-0"></span>**Product Label**

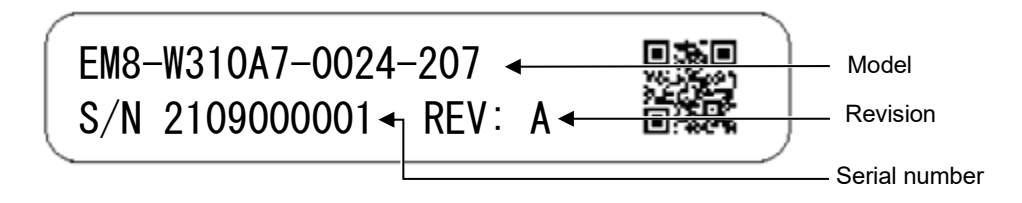

Above is an example image of the product label.

The following information will be noted on the label of the actual product.

- ・Model : Model of the product purchased
- ・Serial number : 10 digit control number
- Revision : Alphabet (1 character from A to Z) according to the latest revision.

# <span id="page-15-1"></span>**Complying Standards**

#### <span id="page-15-2"></span>**RoHS Directives**

Compliant to EU RoHS Directives.

# <span id="page-16-0"></span>**List of Options**

#### ■ Development Kit

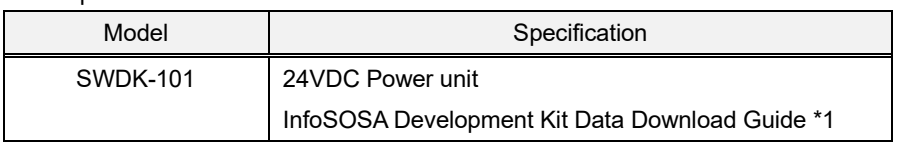

\*1 Needed when using InfoSOSA (IS-APP) application

#### ■ Serial Communication Cable

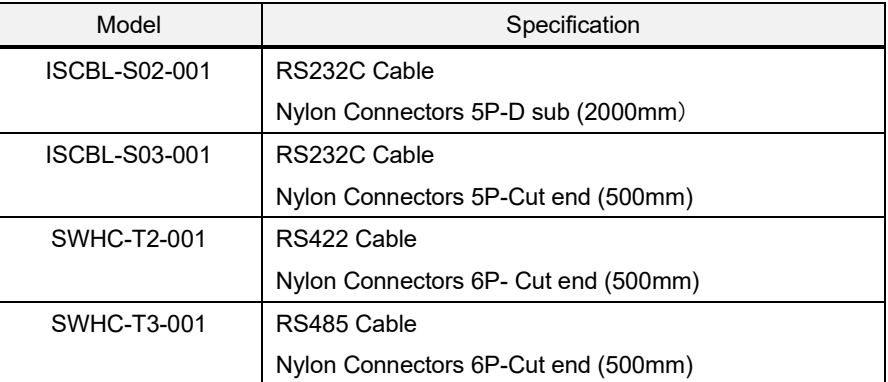

#### ■ Power Supply Cable

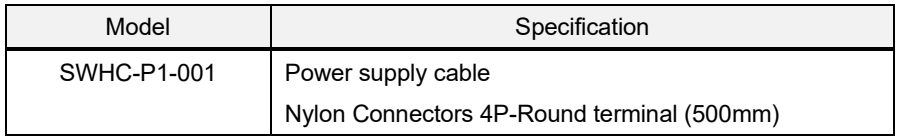

# <span id="page-17-0"></span>**Warranty**

### <span id="page-17-1"></span>**Warranty Period**

The warranty period is limited to12 months (1 year) from the date of shipment. Warranty for any repair needed to the same repaired part of the same product is three months. Any defects that occur upon normal use under conditions specified herein will be repaired (factory repair) free of charge.

Any defected parts under proper use will be examined by the supplier and replaced by the new parts if the defect is considered to be caused by the supplier.

The replacement is subject to be included in the next lot.

### <span id="page-17-2"></span>**Warranty Exceptions**

You will be liable for all repair fees even within the warranty period for any conditions listed below:

- (1) Any malfunctions, defects, and/or damages that occurred during transport, transfer, or mishandling by the user after delivery.
- (2) Any malfunctions, defects, and/or damages caused by natural or man-made disaster.
- (3) Any malfunctions and damages caused by static electricity.
- (4) If the product is used under any condition, in any environment, or by any method other than those specified in the specifications, catalogs, manuals, notes, and/or other documents.
- (5) Any replacement of consumables.
- (6) Any malfunctions, defects, and/or damages caused by associated equipment and/or usage of inappropriate consumables and media.
- (7) If the product is repaired, remodeled, modified, or disassembled by a party other than DMC Co., Ltd
- (8) If the product cannot be identified by a serial number.
- (9) Any malfunctions, defects, and/or damages that are to have been caused on your behalf.

This warranty covers only the product itself. Any damages, on-site repairs and replacement driven by the failure of the product will be decided upon discussion by both parties as necessary.

This product is structurally not repairable. All damaged parts are subject for replacement and freight will be charged.

# <span id="page-17-3"></span>**Product Discontinuance**

In the event of production discontinuance, an announcement will be made six months prior to the last possible order reception date.

# <span id="page-18-0"></span>11. Others

If you have comments or questions, please feel free to contact us.

North South America area

 $\boxtimes$  [technical-global@dush.co.jp](mailto:technical-global@dush.co.jp)

Asia Pacific area  $\boxtimes$  [technical-global-asia@dush.co.jp](mailto:technical-global-asia@dush.co.jp)

Europe, Middle East, Africa area  $\boxtimes$  [technical-global-eu@dush.co.jp](mailto:technical-global-eu@dush.co.jp)

FAQ **WWW.dush.co.jp/english/support/faq/** 

5<sup>th</sup> Edition November 2023 DMC Co., Ltd. Office hours: 9:00 - 17:00 weekdays (except Saturdays, Sundays, national holidays, and year-end and New Year holidays) URL: https: //www.dush.co.jp/english/ This product and document are protected by the copyright law. Photocopying, duplicating, reproducing, and modifying of this product or document in part or by whole is prohibited. Copyright(C) 2023 DMC Co., Ltd. All Rights Reserved

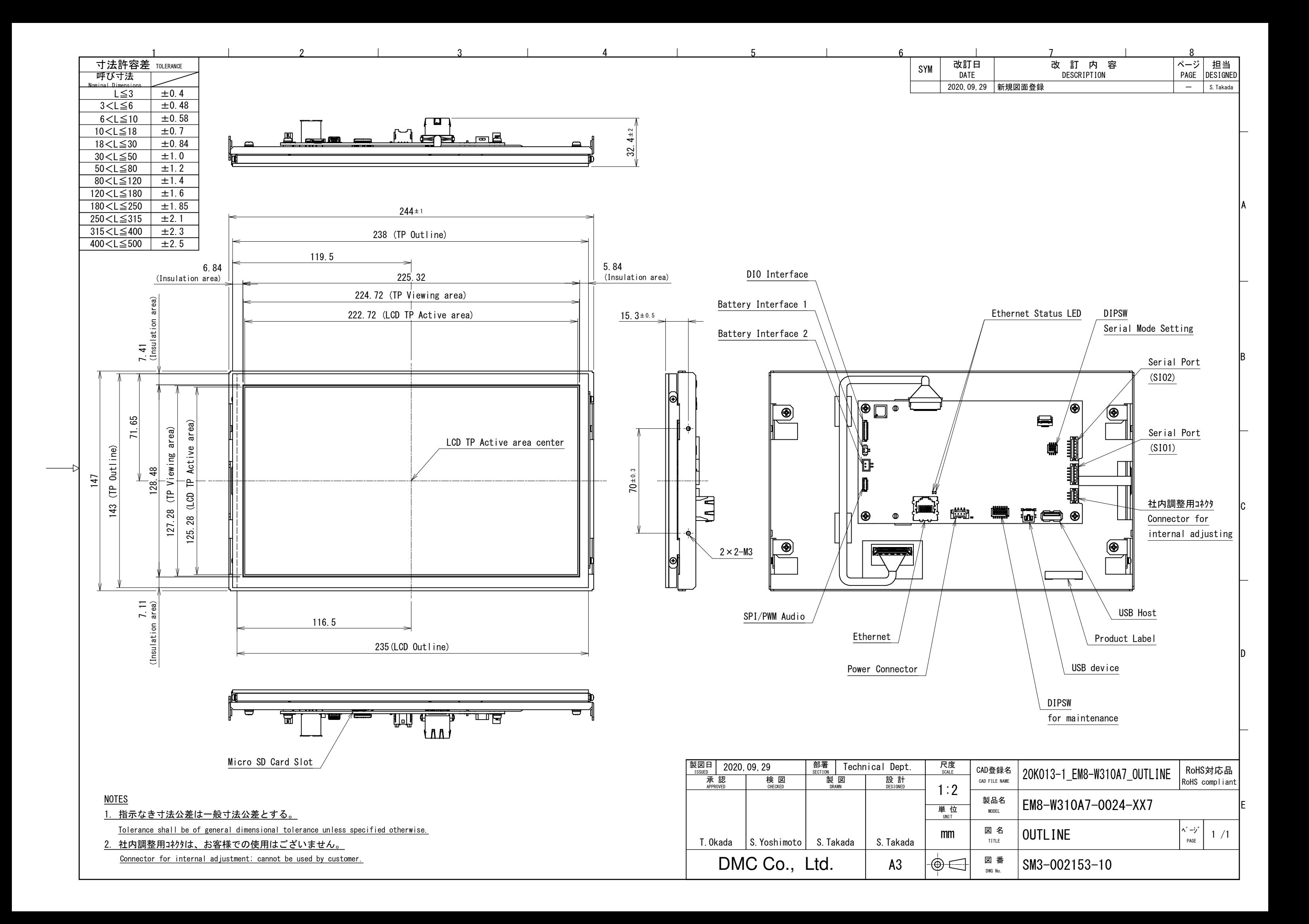

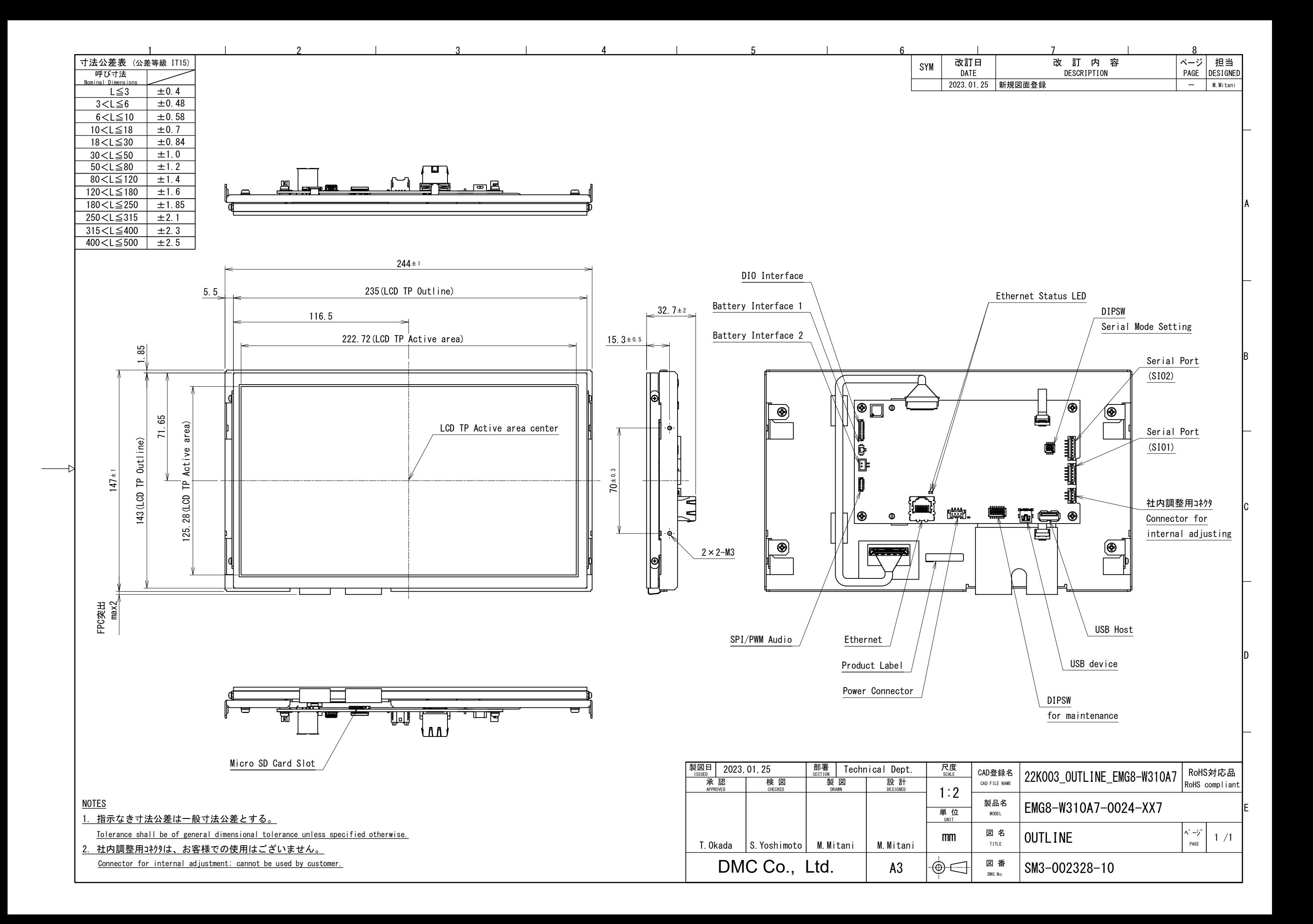